## Safari Document Upload Instructions

The latest versions of the Apple Macintosh (Mac) Safari browser do not allow a user to view or upload files from his/her Documents directory without explicitly setting permissions to do so.

On most versions of Mac OSX, the following steps will allow the user to set these permissions. However, they must be done for each web site you want to use in this way. Safari 10 requires an extra step that will be covered later.

- 1. Launch the Java Applet version of Appellate CM/ECF in the Safari browser.
- 2. From the Safari menu, choose Preferences, click the Security tab at the top and select Java from the menu on the left. You should see the Java sites you have visited that require a plug-in.

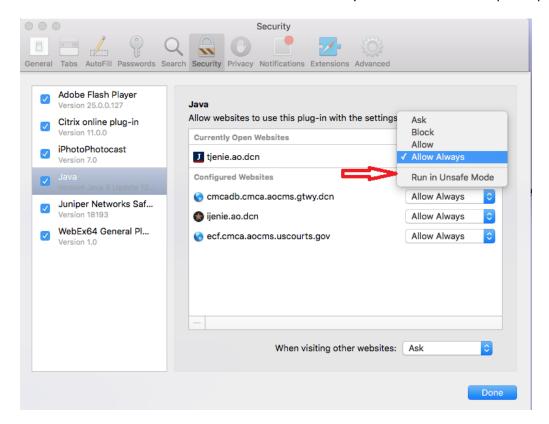

- 3. Next to each preferred site, click the drop-down box and select "Run in Unsafe Mode". To the pop-up "Are you sure...", answer "Trust". The "Allow Always" setting will display next to the selected site. Reopen the drop-down and hover over it to observe that the option below "Allow Always" is now "Run in Safe Mode". That is how you know the "Run in Unsafe Mode" setting was adopted. Then when you leave the drop-down, "Allow Always" will have triangle next to it, showing it is in the unsafe mode.
- 4. Now when you attempt to upload a file, you should be able to see your desired documents directory.
- 5. In Safari 10, you must hold down the option key on your keyboard before selecting the drop-down menu (Ask,Off,On) next to the desired site to see options in addition to *Ask, Off* and *On*.

Un-check "Run In Safe Mode" and it will function the same as the unsafe mode in prior browser versions.

## 6. A word about the Safe/Unsafe modes:

*Safe Mode*: If you allow the plug-in to run in safe mode, Safari lets the website use the plug-in and runs the malware safety checks built in to your Mac.

*Unsafe Mode*: If you run in unsafe mode, Safari lets the website use the plug-in, but doesn't run the malware safety checks. This is a security risk, so don't disable safe mode unless you trust the website and have no other way to view the content.